# *Информационная система UNIMail-ASNET-AM Руководство пользователя*

Система UNIMail-ASNET-AM является многофункциональным сетевым ресурсом, предоставляющим возможность пользователям одновременно с письмом отсылать адресату

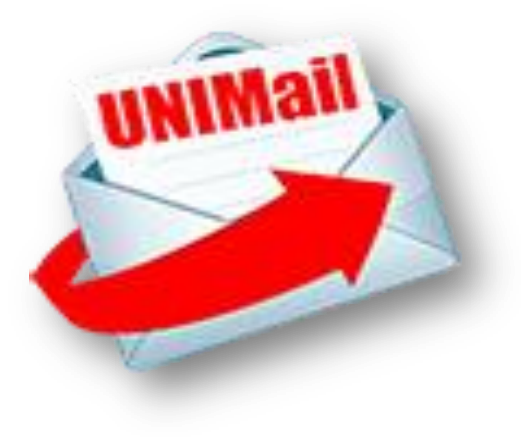

сотовых сетей Армении sms-уведомления о его отправке, и/или получения уведомлений о поступлении писем от заданных отправителей, возможность отправки адресату по email sms; ряда других приложений для корпоративных пользователей. Для удобства пользователей механизмы доступа и управления smsприложениями совмещены с операциями по подготовке email. Получатель электронной почты, в свою очередь, может использовать специальные функции UNIMail-ASNET-AM по селекции поступающих писем, блокирующих отправку sms- сообщений о входящих письмах с

уведомлением, email адреса которых занесены получателем в «чёрный список» и/или инициирующих посылку sms-уведомлений о поступающих письмах от отправителей, адреса которых предварительно внесены получателем в разрешительный «белый список» (данный режим доступен только абонентам почты ASNET-AM)

# **Базовые операции UNIMail-ASNET-AM:**

- **Направить адресату стандартное уведомление об отправке email** одновременно с отправкой письма («you got email from username@.......»), либо smsуведомление вместе с фрагментом письма, если фрагмент выделен в тексте маркерами \*…\*.
- **Направить адресату sms**
- **Направить групповую рассылку уведомлений/sms**

## *Для использования базовых операций при составлении письма необходимо:*

### *В поле «to/CC»:*

- **При отправке письма с уведомлением** дополнительно задать адрес сервера: > To: **unimail@unimail.asnet.am**  (*например- To: user@sci.am,unimail@unimail.asnet.am, или To: user @sci.am СС: unimail@unimail.asnet.am*)
- $\cdot$  **При отправке SMS** задать только адрес сервера > *To: unimail@unimail.asnet.am*

#### *В поле «subject»:*

 **Задать дополнительно выделенный маркерами (\*…...\*) номер телефона** (только абонентов сотовых сетей Армении), на который будет отправлено sms сообщение *(например,* **Subject:** *хххххх\*091234567\*). Если в поле* **Subject** *нет записи, привести только телефон адресата-* **Subject:** *\*091234567\** 

#### *В поле письма*

**Выделить маркерами (\*….\*) фрагмент письма**, который должен быть передан адресату в sms-уведомлении (при желании). Если в письме нет выделенного фрагмента, адресату будет направлено стандартное уведомление.

*(О***бъём выделенного текста и sms не должны превышать 90 знаков, включая пробелы )**

## *При групповой рассылке*

 в поле «**Subject» задать дополнительно телефоны адресатов, которым направляются**  sms, заключенные в маркеры (например > **Subject: ……….\*093123456,0911234569,…..055456789\***)

# **Операции по селекции входящих писем (чёрные/белые списки)**

**Доступ пользователей к настройкам фильтров селекции возможен только после**  *первоначальной авторизации* **в системе, для чего необходимо направить email:** 

**To: [unimail@unimail.asnet.am](mailto:unimail@unimail.asnet.am) Subject: \*reg:phone#\*** 

**Далее следовать указаниям, приведенным в sms, направленным на номер пользователя «phone#»**

### *Занести отправителей в белый/чёрный список.*

**Для выполнения данной функции необходимо отправить email, где: >** *в поле «To»* **задать - [unimail@unimail.asnet.am](mailto:unimail@unimail.asnet.am)**

**> в поле «Subject»** задать - \***add white(black) list\*** 

```
> в поле письма – задать включаемые в список дуплеты «phone/from»**), заключенные в маркеры *.....*,
например: *091234567/username1 @....... ,091234567/username2 @..... , 091234567/username3 @......... *
```
#### *Исключить отправителей из белого/чёрного списка.*

Для выполнения данной функции необходимо отправить email, где:

**> в поле «To»** задать - **[unimail@unimail.asnet.am](mailto:unimail@unimail.asnet.am)**

- **> в поле «Subject»** задать **\*del white(black) list \***
- **> в поле письма**  исключаемые из списка *дуплеты phone/from, заключенные в маркеры*

### *блокировать/деблокировать прием SMS*

**> в поле «To»** задать - **[unimail@unimail.asnet.am](mailto:unimail@unimail.asnet.am)**

**> в поле «Subject»** задать - **\*block/unblock sms (phone#)\*** 

*\*) дуплет «phone/from» состоит из номера телефона адресата/email адреса отправителя*